Wprowadzenie do programowania w OpenGL z użyciem shader'ów

# 1. Cel ćwiczenia:

Zapoznanie z programowaniem grafiki przy użyciu shader'ów.

# 2. Wstęp:

Shadery – to krótkie programy napisane w specjalnym języku (shader language, podobnym do C), który w opisuje właściwości pikseli (fragmentów) oraz wierzchołków (vertex'ów). Technologia ta zastąpiła stosowaną wcześniej jednostkę T&L.

## 3. Ćwiczenie:

Należy przygotować projekt umożliwiający rysowanie sceny z użyciem potoku renedowania zgodnego z OpenGL 3.3+. Do utworzenia okna oraz do zapewnienia interakcji z użytkownikiem należy wykorzystać bibliotekę SFML - Simple and Fast Multimedia Library oraz biblioteki GLEW The OpenGL Extension Wrangler Library.

- 4. Budowa prjektu:
	- Projekt będzie budowany w Visual Studio 2015 1. Należy utworzyć projekt:

File -> New ->Project ...

Visual C++ -> WIn 32 Console Application - wpisać nazwę projektu,

Next -> Finish.

2. Dodanie bibliotek:

Aby otrzymać dostęp do rozszerzeń OpenGL i najnowszej wersji konieczne jest dodoanie biblioteki GLEW

- Należy pobrać najnowszą wersję biblioteki GLEW dla win 32 i 64 ze strony<http://glew.sourceforge.net/>

 - Naspępnie przekopiować rozpakowany katalog z biblioteką do katalogu projektu (w przypadku przenoszenia projektu nie będzie problemów z bibliotekami),

 - Następnie w menu Project -> Properties -> C/C++ -> General -> Aditional Include Directories -> <Edit...> w pustym obszarze dopisać ..\glew-2.1.0\include (dołączenie katalogu z plikami nagłówkowymi)

 - Następnie w menu Project -> Properties -> Linker -> General -> Aditional Library Directories -> <Edit...> w pustym obszarze dopisać ..\glew-2.1.0\lib\Release\Win32 (dołączenie katalogu z plikami bibliotek)

 - Następnie w menu Project -> Properties -> Linker -> Input -> Additional Dependencies <Edit...> w pustym obszarze dopisać glew32.lib i zaakceptować OK

 - Ponieważ przedstawiony sposób dołącza biblioteki dynamicznie konieczne jest skopiowanie pliku dll do katalogu Release i/lub Debug (odpowiednie katalogi zostaną utworzone po uruchomieniu programu)

- Należy skopiować z katalogu \bin\Release\Win32\ plik glew32.dll do katalogów Release i Debug.

Od tej pory można używać biblioteki po dodaniu pliku nagłówkowego #include <GL\glew.h>

Aby otrzymać możliwość utworzenia okna w naszym przypadku użyjemy biblioteki SFML

Należy pobrać najnowszą wersję biblioteki SFML dla win 32 ze strony<https://www.sfml-dev.org/>

 - Naspępnie przekopiować rozpakowany katalog z biblioteką do katalogu projektu (w przypadku przenoszenia projektu nie będzie problemów z bibliotekami),

 - Następnie w menu Project -> Properties -> C/C++ -> General -> Aditional Include Directories -> <Edit...> w pustym obszarze dopisać ..\SFML-2.4.2\include (dołączenie katalogu z plikami nagłówkowymi)

 - Następnie w menu Project -> Properties -> Linker -> General -> Aditional Library Directories -> <Edit...> w pustym obszarze dopisać ..\SFML-2.4.2\lib (dołączenie katalogu z plikami bibliotek)

galaxy.agh.edu.pl/~debinski/index.php/podmenu/implementacja-algorytmow-transformacji-ukladu-wspolrzednych-147?tmpl=component&print=1&… 1/4

 - Następnie w menu Project -> Properties -> Linker -> Input -> Additional Dependencies <Edit...> w pustym obszarze dopisać

 sfml-graphics-d.lib sfml-window-d.lib sfml-audio-d.lib sfml-network-d.lib sfml-system-d.lib opengl32.lib i zaakceptować OK

 - Ponieważ przedstawiony sposób dołącza biblioteki dynamicznie konieczne jest skopiowanie pliku dll do katalogu Release i/lub Debug (odpowiednie katalogi zostaną utworzone po uruchomieniu programu)

 - Należy skopiować z katalogu \SFML-2.4.2\bin\ plik sfml-window-d-2.dll i sfml-system-d-2.dll do katalogu Debug. W przypadku Release należy skopiować pliki bez litery d w nazwie.

Od tej pory można używać biblioteki po dodoaniu pliku nagłówkowego #include #include <SFML\Window.hpp>

## 5. Zadanie projektowe:

#### Przykładowy kod:

// Nagłówki #include "stdafx.h" #include <GL/glew.h> #include <SFML/Window.hpp> // Kody shaderów const GLchar\* vertexSource = R"glsl( #version 150 core in vec2 position; in vec3 color; out vec3 Color; void main(){  $Color = color$ ; gl Position = vec4(position,  $0.0, 1.0$ ); } )glsl"; const GLchar\* fragmentSource = R"glsl( #version 150 core in vec3 Color; out vec4 outColor; void main() {  $outColor = vec4(Color, 1.0);$ } )glsl"; int main() { sf::ContextSettings settings; settings.depthBits = 24; settings.stencilBits = 8; // Okno renderingu sf::Window window(sf::VideoMode(800, 600, 32), "OpenGL", sf::Style::Titlebar | sf::Style::Close, settings); // Inicjalizacja GLEW  $g$ lewExperimental = GL\_TRUE; glewInit(); // Utworzenie VAO (Vertex Array Object) GLuint vao; glGenVertexArrays(1, &vao); glBindVertexArray(vao); // Utworzenie VBO (Vertex Buffer Object) // i skopiowanie do niego danych wierzchołkowych GLuint vbo; glGenBuffers(1, &vbo); GLfloat vertices $[$  = { 0.0f, 0.5f, 1.0f, 0.0f, 0.0f, 0.5f, -0.5f, 0.0f, 1.0f, 0.0f,

-0.5f, -0.5f, 0.0f, 0.0f, 1.0f }; glBindBuffer(GL\_ARRAY\_BUFFER, vbo); glBufferData(GL\_ARRAY\_BUFFER, sizeof(vertices), vertices, GL\_STATIC\_DRAW);

// Utworzenie i skompilowanie shadera wierzchołków GLuint vertexShader = glCreateShader(GL\_VERTEX\_SHADER); glShaderSource(vertexShader, 1, &vertexSource, NULL); glCompileShader(vertexShader);

// Utworzenie i skompilowanie shadera fragmentów GLuint fragmentShader = glCreateShader(GL\_FRAGMENT\_SHADER); glShaderSource(fragmentShader, 1, &fragmentSource,NULL); glCompileShader(fragmentShader);

// Zlinkowanie obu shaderów w jeden wspólny program GLuint shaderProgram =  $g$ CreateProgram(); glAttachShader(shaderProgram, vertexShader); glAttachShader(shaderProgram, fragmentShader); glBindFragDataLocation(shaderProgram, 0, "outColor"); glLinkProgram(shaderProgram); glUseProgram(shaderProgram);

// Specifikacja formatu danych wierzchołkowych GLint posAttrib = glGetAttribLocation(shaderProgram, "position"); glEnableVertexAttribArray(posAttrib); glVertexAttribPointer(posAttrib, 2, GL\_FLOAT, GL\_FALSE, 5 \* sizeof(GLfloat), 0); GLint colAttrib = glGetAttribLocation(shaderProgram, "color"); glEnableVertexAttribArray(colAttrib); glVertexAttribPointer(colAttrib, 3, GL\_FLOAT,GL\_FALSE, 5 \* sizeof(GLfloat), (void\*)(2 \* sizeof(GLfloat)));

// Rozpoczęcie pętli zdarzeń bool running = true; while (running)  $\{$ sf::Event windowEvent; while (window.pollEvent(windowEvent)) { switch (windowEvent.type) { case sf::Event::Closed:  $running = false;$ break; } } // Nadanie scenie koloru czarnego glClearColor(0.0f, 0.0f, 0.0f, 1.0f); glClear(GL\_COLOR\_BUFFER\_BIT);

```
// Narysowanie trójkąta na podstawie 3 wierzchołków
glDrawArrays(GL_TRIANGLES, 0, 3);
// Wymiana buforów tylni/przedni
window.display();
}
// Kasowanie programu i czyszczenie buforów
glDeleteProgram(shaderProgram);
glDeleteShader(fragmentShader);
glDeleteShader(vertexShader);
glDeleteBuffers(1, &vbo);
glDeleteVertexArrays(1, &vao);
// Zamknięcie okna renderingu
window.close();
return 0;
}
```
Na podstawie przykładowego projektu wykonać zadania:

- Dodać kod sprawdzający poprawność kompilacji shader'ów oraz wyświetlający odpowiedni komunikat w konsoli łącznie z kodami ewentualnych błędów.

- Wyświtlaną figurę zmienić na dowolny wielokąt foremny ( współrzędne cylindryczne),

- Dodać do tablicy współrzędną Z (teraz jest tylko X i Y),

- W każdym wierzchołku nowej figury ustawic inny kolor RGB.

Przykładowy wygląd aplikacji:

Compilation vertexShader OK Compilation fragmentShader OK

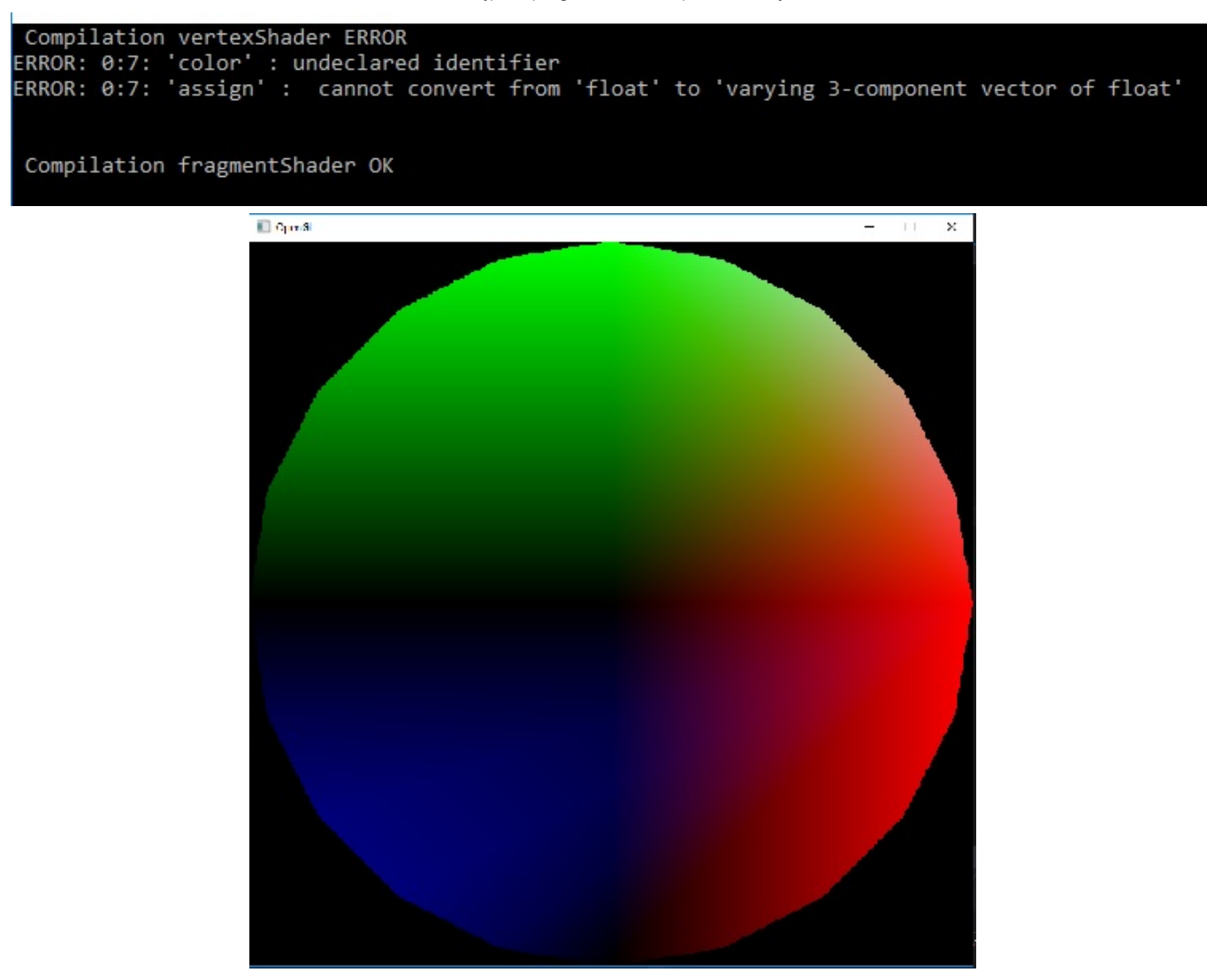